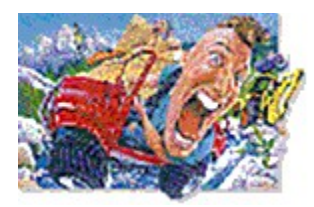

### **Wanna Play Big Red Racing At Mplayer?**

What You Need **How to Install How to Launch How to Play** 

### **All About**

**Big Red Racing** 

# **Domark**

Mplayer

For downloads, cool pix, hot links, advanced strategy, and up-to-date info, point your Web browser at http://www.mplayer.com/play/games/bigred/.

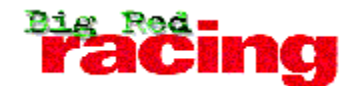

© Domark Software, Inc.

Big Red Racing is a seriously fast and frantic rock 'n' roll racing game where absolutely anything goes! Thrash around in 16 different vehicles including Diggers, ruff 'n' ready 4 wheel drivers, inflatable boats, dump trucks, lunar buggies and even hovercrafts! Race through desert, snow, rivers, lakes and quarries on 24 increasingly difficult circuits, featuring chicanes, ramps and heartstopping, suspension shearing jumps.

With furious multiplayer action for up to six players Big Red Racing is the ultimate in Off-Road Sports Mayhem!

#### Demo features

#### Retail features

You can play either version at Mplayer!

Click here to find out what you need to play Big Red Racing at Mplayer. Click here to learn more about Domark, the people who brought you Big Red Racing. Click here to learn about Mplayer, the only place to play fast-action, multiplayer games on the World Wide Web.

### **Demo Features**

- · Contains two of the 24 tracks from the retail version.
- · Is the DOS version of Big Red Racing. The retail version includes DOS and Windows '95 native versions.
- · Supports network play for up to 6 players.

Not compatible with retail version.

### **Retail Features**

- 16 vehicles
- · 24 international circuits including Sci-Fi tracks, water, snow, quarry and city
- · View the action from any angle
- · Cool presentation with rock n' roll soundtrack
- · Whacky SFX and hilarious commentary

Not compatible with demo version.

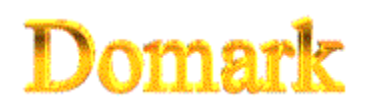

© Domark Software, Inc.

Domark Software, Inc. was founded in 1984 by Dominic Wheatley and Mark Strachan. After working together at a London advertising firm, Wheatley and Strachan struck on the idea of entering the emerging video game market.

As a pioneer in the entertainment publishing arena, Domark made a quick name for itself by actively pursuing licenses. Domark immediately hit it big with the acquisition of the James Bond A View to a Kill license, and then the Trivial Pursuit license. These titles did phenomenally well, and established Domark as a premier European software publisher.

Domark continued to forge ahead with development for the PC, Macintosh, and has recently developed for the next generation gaming platforms. In late 1995, Domark released Flying Nightmares for the 3DO. This action-packed title was the first flight simulation for the 3DO system. 1995 was a fruitful year with PC releases such as The Orion Conspiracy, Tank Commander, Lords of Midnight, and Absolute Zero, a Power Macintosh and PC game combining the best aspects of a flight simulation with an in-depth storyline in a science fiction environment. With the release of Big Red Racing, Domark takes racing to a new dimension, with awesome visual effects, fast multiplayer killer races, and hilarious in-game commentary.

Visit Domark at http://www.domark.com.

Big Red Racing is a trademark of Domark Software, Inc. (part of the Eidos Group).

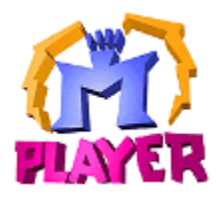

1996 © Mpath Interactive, Inc.

Mplayer is the first multiplayer game service that brings the excitement of realtime, fast-action multiplayer games to the Internet's World Wide Web.

Wander through Mplayer's Web pages, sampling the virtual arcades until you find a game you want to play. Check out the latest multiplayer games and test your skills against millions of potential opponents. Meet other players who want to play the same game you do. Participate in contests, tournaments, and special events all oriented toward meeting other gamers and encouraging friendly competition.

And if this isn't enough, Mplayer is speech-enabled, so you will be able to taunt your opponents and hear them scream with laughter as they match their wits, intelligence, and dexterity against you. In addition, text, scribble, and voice-based chat areas will provide a place to hang out with friends, meet other players, and even plot winning strategies with their teams.

What are you waiting for? Join the club. Sign up to get your free software and trial offer.

Visit Mplayer on the World Wide Web at http://www.mplayer.com/.

### **Requirements**

### **Hardware**

- · 486/100 MHz or faster
- · 2X CD-ROM drive for retail version
- · Microsoft-compatible mouse
- · Keyboard
- · Windows-capable video card
- · Windows 95 compatible soundcard
- · Microphone, if you want to communicate using speech at Mplayer
- · Joystick (optional)

#### **Software**

- · Windows™ 95
- · Demo or retail version, with Mplayer enablers
- · Mplayer client and Mplayer account (user name and password)

### **Memory & Diskspace**

- · 8 MB RAM (prefer 16 MB RAM)
- · 4.5 MB diskspace available to install Big Red Racing demo version
- · 500K diskspace available for Mplayer enablers after installing Big Red Racing demo or retail version

Click here for installation instructions.

#### **Installation**

*Retail version players:* Install the retail version of Big Red Racing first.

- · Insert the Mplayer Starter Kit CD in your CD-ROM drive.
- · Run setup.exe. Install the demo version with the Mplayer enablers, or the Mplayer enablers for the retail version.
- · Sign up for an Mplayer account. From the Start Bar, select Programs, then Mplayer, then Create New Account.

Don't have an Mplayer starter CD? Find out how to get one at www.mplayer.com.

Want to download Mplayer enablers for retail or demo versions? Point your Web browser at http://www.mplayer.com/play/games/games-home.html.

Already installed Big Red Racing and the Mplayer enablers?? You're ready to race!! Click here.

#### **Notes**

- · Turn off Microsoft System Agent, email notifiers, and any other applications that may interrupt your game. Notifications tend to halt your system or the game.
- · If your system is not set up for 256 color mode, you have to play in in full-screen mode and cannot quit before the race ends.
- · Full-screen SVGA is only recommended for people with fast Pentiums.
- · If you plan to use a joystick, calibrate it in Windows before launching or a playing a game. From the Start bar, select Settings, then Control Panel. For a normal joystick choose joystick one with 2 axis and 2 buttons. Then click calibrate. Waggle it around and test it to make sure it's working the way you expect. You may also need to calibrate it from the Options menu after Mplayer launches the race.
- · When playing in full-screen mode, windows system warnings, or errors may cause the machine to hang. Although this shouldn't occur, it may for a new installation of the game. Playing in Windows mode is recommended until the game is playing properly.

**Troubleshooting** 

#### **Launch Game**

Step 1 Sign on Mplayer.

- **Step 2** Find players and launch the game.
- Step 3 Set up Big Red Racing.

You probably already know how to play Big Red Racing. If not, click here.

### **Sign On**

- · From the Start Bar, select Programs, then Mplayer, then Connect To Mplayer.
- · From the World Wide Web, point your browser at http://www.mplayer.com/ play/games/bigred/bigred-home.html. Click Play Now.
- · From Explorer or Find, click mpbrr.mpi.

### **Find Players & Launch**

- · Click Auto-Match to let Mplayer moderate the game room. Mplayer transports you to an auto-match game room. Wait for Mplayer to find other players and launch the game.
- · Doubleclick a game offer to enter a game room and chat with other players. Click Ready To Play? to tell the moderator you want to play. Wait for the moderator to launch the game.
- · Create a new game offer. Click Create Room. Enter a name and set the number of players and game limits. Encourage players who visit your game room to click Ready to Play?. Launch the game when you have enough players.

#### **Setup**

#### **Moderator Only**

1 Select the racetrack; use arrow keys to cycle through tracks (2 for demo version; 24 for retail).

#### **Everyone**

- 1 Set game options. Click here for options.
- 2 Set character options. Choose your favorite character and color; use arrow keys to cycle through choices.
- 3 Select a logo. Choose a logo for your vehicle; use arrow keys to cycle through choices.
- 4 Set damage. Set damage level for your vehicle; closer to plus key, the more damage your vehicle sustains.
- 5 Select a vehicle. The spinning vehicle is your race car. Click Next to select a different car.

#### **Notes**

The setup screens have timers that count down to keep things moving along. Make your choices before the timer runs out. If the timer runs out, your original configuration options are used.

### **Racing**

When the race begins, you see your own vehicle at the starting line with your opponents' vehicles. The start line traffic light changes from red to green and you're off!

Each time you complete a lap, a display tells you how many laps you have completed and how many laps remain.

### **Stop Playing**

Wait until race finishes, or click the Close button.

You end up in a game room with anyone who left the game at the same time as you did. You can

- · Play again. Click Ready To Play?
- · Go back to Big Red Racing lobby. Click Return To Lobby.
- · Go to a different game lobby. Click Lobbies. Doubleclick a game title.
- · Log off Mplayer. Click Close button.

### **How A Race Ends**

After the first player crosses the finish line, a 60 second timer appears on the other players' screens. When the timer expires, the race is over and everyone moves to the Results screen.

#### **Troubleshooting**

#### Read installation notes.

### ¥

Nothing happens when I click the game on the Start Menu or the mpbrr.mpi file.

- · Try coming in through Mplayer's Big Red Racing page. Point your Web browser at http://www.mplayer.com/ play/games/bigred/bigred-home.html. Click Play Now.
- · Is your modem turned on? If no, turn it on and try again.
- · Is it connected to working phone line? If no, report it to the telephone company.
- · Are you able to connect to other Internet services, such as email, Telnet, or FTP? If no, try changing your local access number and see if you can connect.
- · Is your account information current? If your credit card expires, you may need to provide new information.

If you still can't access your Internet account, check with your Internet Service Provider.

### ь

The sound doesn't work.

Are you getting sound for other programs? If no, you may have a hardware problem. Here are a few suggestions:

- · Check your headset or speakers with a different device.
- · Check that your soundcard is seated properly in your system.
- · Check that you specified the correct soundcard in the configuration section.
- For additional support, contact your soundcard vendor.

#### b

Joystick doesn't respond the way I want or at all.

- · Check that it's calibrated correctly. From the Start bar, select Settings, then Control Panel. For a normal joystick choose joystick one with 2 axis and 2 buttons. Then click calibrate. Waggle it around and test it to make sure it's working the way you expect. You may also have to calibrate it from within Big Red Racing after Mplayer launches the race.
- · Run a diagnostic on the joystick with its software or Control Panel.
- · If you plug one joystick into your soundcard joystick port and the other in your game card port, they may conflict.

**Gameplay Racing** Tracks (Retail) Vehicles Nitro Boosters **Helicopters** Camera Angles **Keyboard Controls Strategy & Tactics** 

# **Tracks (Retail Only)**

Maximize your Help window to view this table.

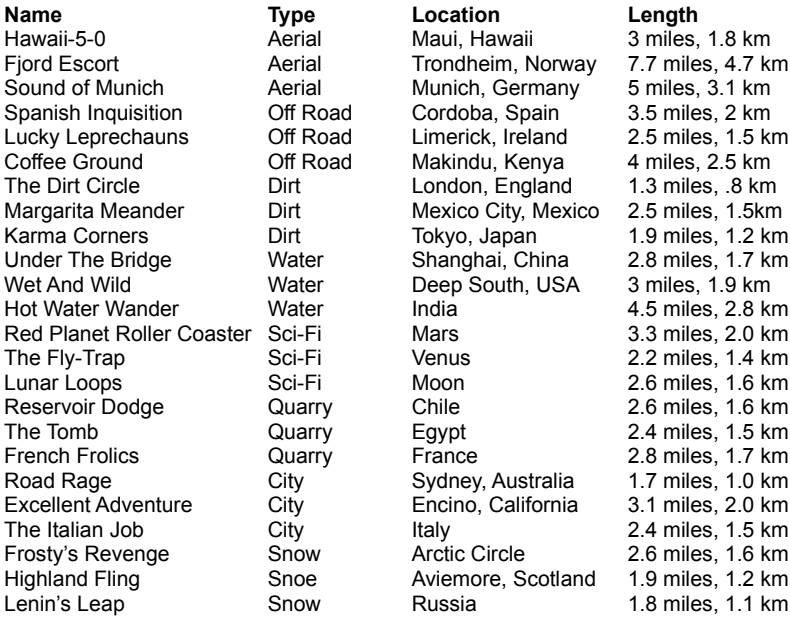

#### **Vehicles**

Maximize your Help window to view this table.

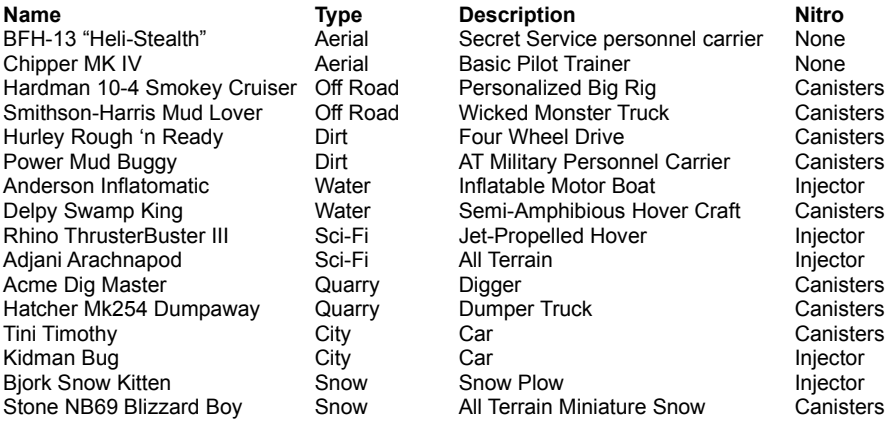

#### **Nitro Boosters**

Nitro boosters provide an incredible boost of speed for a limited period of time. There are two different kinds of nitro boosters: Nitro Injectors and Nitro Canisters. Some vehicles are equipped with one type, some with the other. Helicopters do not have nitro boosters.

#### **Nitro Injectors**

You can control the release of Nitrous chemicals into your vehicle's engine. keep the button that activates the nitro boost depressed until you no longer need the extra speed. While you have the button pressed, the nitro level will deplete.

#### **Nitro Canisters**

Nitro canisters release their entire contents in one burst. This makes the canister slightly more dangerous to use than the injector. At the beginning of a race, your vehicle's nitro level is filled. The amount of nitro fuel you get depends on the circuit type. For example, if you're racing on a snow circuit, you get two nitro canisters at the beginning, but you get four canisters if you are racing on dirt.

#### **Helicopters**

- · Helicopters are little tricky to handle but worth trouble. Here's some tips to get you flying:
- · The controls are basically the same as other vehicles, except the nitro key behaves as upward thrust and you fall gently under gravity.
- · Occasionally, you want to go down faster. Press decelerate without letting go of the accelerator (not with joystick).
- · There's a low-altitude hover built in. You still need to thrust up to get over hills.
- · To turn a tight bend at speed: anticipate the corner turning the chopper to skid sideways through the corner (even face back at the camera, if necessary).
- · Don't forget to straighten out early, or you'll run into the inside of the bend.

### **Camera Angles**

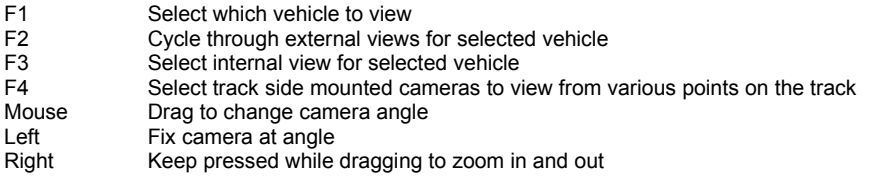

## **Keyboard Controls**

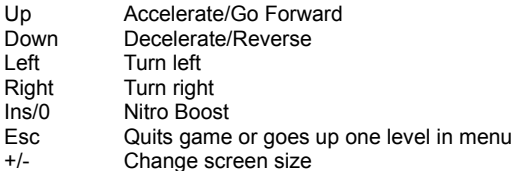

Change key assignments using the Define Keys option in the Setup menu.

### **Strategy & Tactics**

- · Look for shortcuts. The only requirement to finish the course is to pass through all the checkpoints in the right order. How you get to the next one is up to you.
- · Bank off of objects and mountains to turn at high speeds (doesn't work if you're racing in a fragile car).
- · Follow the track as closely as possible. Stay within the flags. The computer can detect when you leave it, so don't be tempted to try any shortcuts.

Special tips for helicopter pilots.

# **Startup Options**

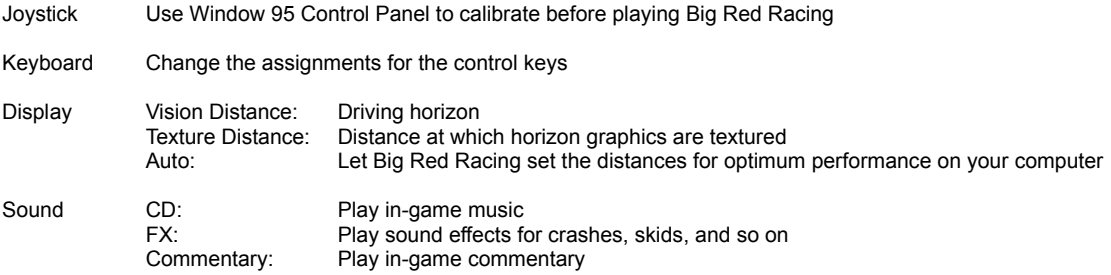

A timer lets you know how long you have to set options.

### **Character Options**

Character The character currently selected Character Data Background information about character currently selected. Color Icon Click to select a color for the driver's uniform and vehicle color. Keep clicking to cycle through colors. Person Icon Click to cycle through various characters. There are six to choose from.